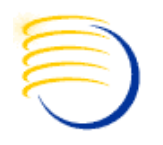

## Integrating and Using Siebel Analytics for AERS 4.6 Signal Detection

Presented by Sunil G. SinghJian ZhouJason Essigof DBMS Consulting

## Acknowledgements

- Our sincere thanks to OCUG and the Safety focus group for this opportunity to speak and present, and their infinite patience in accepting and reviewing this presentation.
- **Thanks to the audience members for** attending.

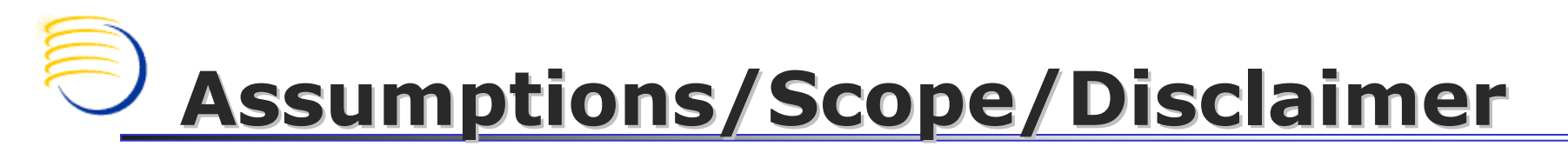

- Scope: Context is within the AERS/Siebel/BI product sets
- T. **Assumption: audience is familiar with the** Oracle AERS and its basic functionality

Agenda

#### – Backdrou **Background: What is Signal Detection**

**Service Service Example 22 Ferrit State of Signal Detection in AERS** 

- Overview of Oracle Business Intelligence (formerly Siebel Analytics)
- Possible integration strategies for Oracle BI and AERS 4.6 for Signal Detection
- **Service Service** ■ Suggestions for Future Steps

## Background: What is Signal Detection?

- $\blacksquare$  A process for identifying trends and correla between Adverse Events and Drugs causing these AEs.
- T.  $\blacksquare$  The concept is to differentiate between AEs which occur coincidentally and those which are actually related to the treatment or medication being provided
- **u** Usually, known AEs and drug interactions, to determine if the AEs currently being reported are statistically significant
	- n. by the FDA, WHO and several other EU countries. These databases are generally made available for research and for Signal Detection purposes.

## OCUG 2008 San Juan Safety Focus Group: Siebel Analytics for AERS 4.6 Signal DetectionBackground: What is Signal Detection? (2)

- **As Signals are discovered, they must be analyzed to analyzed to** m. determine how they are related to AEs. This analysis can include:
	- other factors or conditions of this patient? Could there have been<br>another related medication?
	- $\blacksquare$  Frequency Did the AE occ Frequency – Did the AE occur because of a drug taken over a long<br>time period, or was it related to a specific dose?
	- $\blacksquare$  Specificity vs. Sensitivity  $\lnot$  Is the AE directly rel **Specificity vs. Sensitivity – Is the AE directly related to a specific drug,** or is it more generally related?
- × To determine whether or not a Signal is valid, a threshold must be defined. This is a mathematical formula to determine whether or not an AE should be counted as part<br>of a Signal.

# What is Signal Detection? (3)

- The analysis of the AE data and its comparison to other m. known comparative AE groups, along with the application of the threshold criteria is a sophisticated statistical modeling exercise
- $\blacksquare$  There a ■ There are many types of statistical models which are used in<br>Signal Detection analysis, but three of the most common are:
	- П **Proportional Reporting Ratio [PRR]**
	- П Bayesian Confidence Propagation Neural Network [BCPNN]
	- П multi-item gamma Poisson shrinker [MGPS]
- × **PPR is used in the EurdraVigiliance system**
- $\mathcal{L}_{\mathcal{A}}$ BCPNN is used by the WHO
- m. MGPS is used by the FDA
- Due to the numbers of Adverse Event reports and the × volume of the comparison reference data, some analytical method is required. Manual comparison is not feasible
- × ROR or Reporting Odds Ratio is also commonly used

### Current State of Signal Detection in AERS 4.6

- F. **AERS 4.6 has some built-in functionality for Signal Detection and** Reporting:
	- L. Built in Folder Queries under the Pharmacovigilance Folders
	- Built in Reports such as the Signal Identification Report
- F. **According to AERS 4.6.1 Users Guide, pg 9-4, "the Signal** Identification Report is designed to compare safety profiles between date periods to help identify potential changes in a product's safety profile."
	- **Implication that there is not a comparative method against** other external data sources.
- F. According to the AERS 4.6.1 Release Content Document, pg 15, "AERS 4.6 has been integrated with the Druglogic's Qscan. You are now able to pass a set of cases into Qscan for further analysis and visualization, then identify and review the cases of interest within AERS."

### OCUG 2008 San Juan Safety Focus Group: Siebel Analytics for AERS 4.6 Signal DetectionCurrent State of Signal Detection in AERS 4.6

## **Several 3<sup>rd</sup> party tools also exist for Signal** Detection with AERS data

**Service Service SAS** is also widely used for this Signal Detection analysis in general

## Overview of Oracle Business Intelligence (formerly Siebel Analytics)

- P. Set of tools to summarize data into representative Datamarts or Data Warehouses
- **I Provides pre-defined aggregate reporting capabilities** and executive "dashboard" views of summarized data, with the ability to drill down into specific detailed records
- P. **■ Useful for identifying trends and patterns**
- P. **Ability to scale and process large amounts of data** through daily processing cycles, called ETLs (Extract-Transform-Load), built-in with Informatica
- F Runs on either Oracle RDBMS or MS-SQLServer backends

#### OCUG 2008 San Juan Safety <u>F</u>ocus Group: Siebel Analytics for AERS 4.6 Signal Detection Possible Integration Strategies for Oracle BI and AERS

- The Informatica ETL can perform a direct extraction from an Oracle AERS instance, using the same queries which drive the Signal Identification Report
- **Additionally, external source data can be** loaded from XML files from FDA, WHO or EU
	- × **Data must be uploaded or available to an** Informatica daemon process
- **Schedule a daily ETL job to process** summarizes of the case data and AEs

## OCUG 2008 San Juan Safety Focus Group: Siebel Analytics for AERS 4.6 Signal Detection Possible Integration Strategies for Oracle BI and AERS (2)

- P. **Summarize across the entire time region of the case per** drug, with indexing on timepoints
- **I Summarize AEs across drugs, or drill down to** ingredients for drugs for individual and combination based aggregation
- F **• Map the analysis method directly into the Oracle BI** (Siebel Analytics) engine
	- $\blacksquare$ **Since the SAS functions for each of the three** methods of Signal Detection analysis are well known, a direct mapping can be made into the formula summaries within Oracle BI
- $\blacksquare$ **Allows for ETL to also create the computations for the** actual analysis ©2008 DBMS Consulting, Inc Unauthorized Duplication is Strictly Prohibitedd  $12$

### OCUG 2008 San Juan Safety Focus Group: Siebel Analytics for AERS 4.6 Signal Detection Possible Integration Strategies for Oracle BI and AERS (3)

- **Develop a BI Dashboard with the actual threshold** T. parameters as well as specificity and sensitivity percentages
	- n. Since the ETL can do the "heavy" work of making the<br>hase computations for the PPR RCPNN MGPS analysic base computations for the PPR, BCPNN, MGPS analysis, the dashboard can retrieve dynamic results in close to real-time
	- n. **Users can then tune the threshold and then evaluate what** Signals are returned, along with their statistical sensitivity and specificity
- × **Each analysis can be stored and replayed in scenarios. This** makes longer-term signal detection possible with very little effort to recompute the base calculations for comparison

#### OCUG 2008 San Juan Safety Focus Group: Siebel Analytics for AERS 4.6 Signal Detection[X] Extending Oracle BI for AERS Data with Informatica

- **n** In the Repository Manager applicat **IF The Repository Manager application, create a new** CUSTOM\_ETL folder, then switch into the Design application to import in the new source tables, including a new one from the AERS dataset and a staging tablefrom the warehouse schema.
- P. • Add a new mapping for the source table together with a "Source Qualifier" transformation. The Source Qualifier is a SELECT list of all the columns for a particular table , the source data, where the extract comes from. The source qualifier lets you customize the SELECT statement so that you can add a filter or otherwisemodify the source data before it's processed.

## OCUG 2008 San Juan Safety Focus Group: Siebel Analytics for AERS 4.6 Signal Detection[X] Extending Oracle BI for AERS Data with Informatica

- $\blacksquare$  After executing the ETL package **After executing the ETL package created in** Informatica, Define the presentation layer with theappropriate dimensions
- T. **Once the Presentation Layer is defined you are** ready to move on to Answers to build your Siebel Analytics Reports
- T. ■ Click on Answers > Answers to build your web interface to building Reports.
- **This will generate Subject areas with AERS SD** listed.
- T. **Reports created in Answers can be saved as** Dashboards.d and  $15$

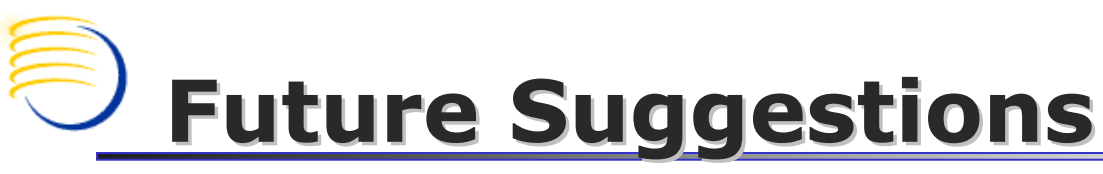

- Direct integration between AERS and Oracle BI is possible if m. a pre-loaded ETL were made available. This is relatively<br>straightforward since both the analysis methods and the<br>current reporting queries are known.
- $\mathcal{L}_{\mathcal{A}}$ AERS should optionally be able to load comparative data in the future. In this way, if there is a specific set of AE case references, they can be retrieved in real-time from AERS.

## Additional Questions?

**E-mail:** <u>singh@clinicalserver.com</u>

jzhou@clinicalserver.com

jessig@clinicalserver.com

- Call: US +1-860-983-5848
- **Service Service Electronic copies will be posted on the OCUG** Intranets Site and www.clinicalserver.com